Crésus Comptabilité

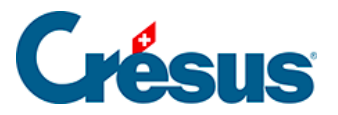

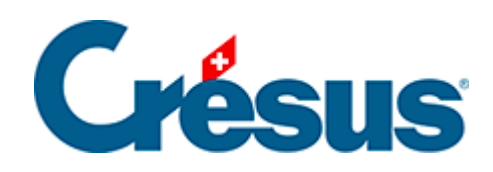

## **Crésus Comptabilité**

## [13.5 - Clôturer les monnaies étrangères](#page-2-0)

<span id="page-2-0"></span>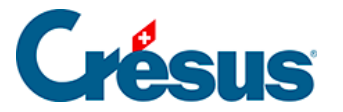

## **13.5 - Clôturer les monnaies étrangères**

À la fin de chaque période comptable, les comptes en monnaies étrangères doivent être évalués dans la monnaie de référence. Pour cela, il faut passer une écriture de clôture pour chaque compte en monnaie étrangère afin de virer les gains ou les pertes de change dans le compte spécial Compte de pertes/gains de change défini pour chaque monnaie (§13.1 Définir les monnaies étrangères).

Le cours de change appliqué est le cours actuellement enregistré dans la monnaie ou le cours de la tabelle correspondant à la date de clôture (§13.1 Définir les monnaies étrangères).

Exécutez la commande Compta – Clôturer monnaies étrangères pour passer ces écritures automatiquement.

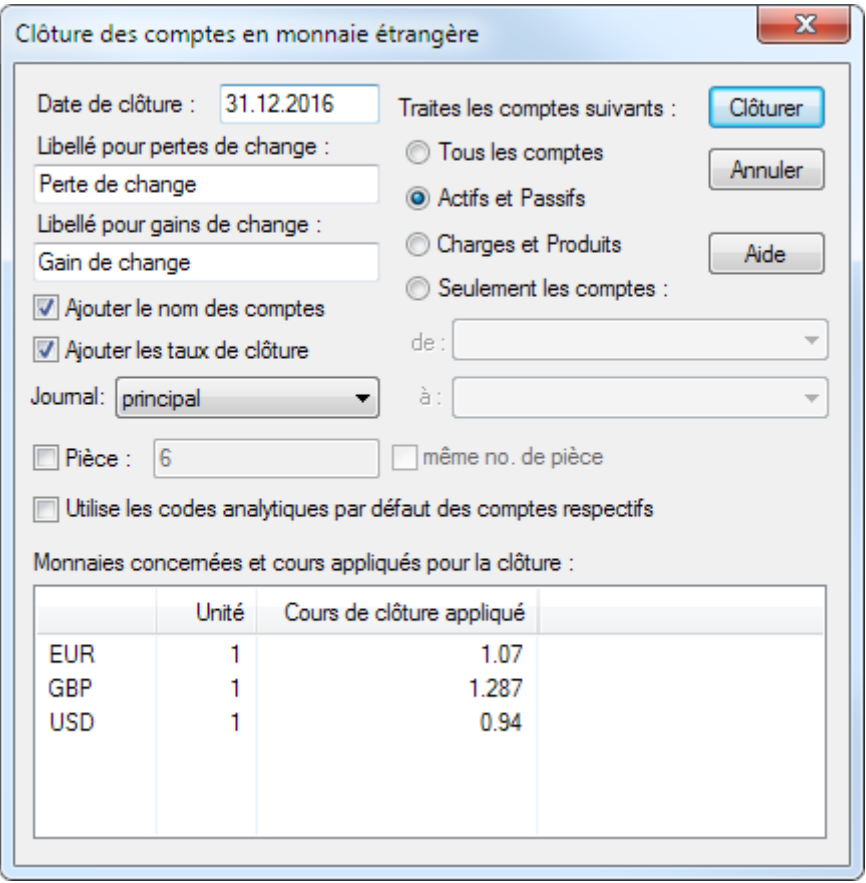

Date : date des écritures de clôture. Crésus Comptabilité propose la dernière date de l'année comptable, mais vous pouvez donner n'importe quelle autre date comprise entre la date de la dernière écriture de clôture et la fin de la période comptable.

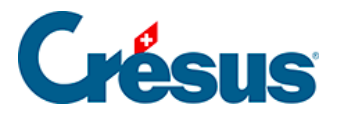

- Libellés pour pertes / gains de change : libellé des écritures de clôture.
- Ajouter le nom des comptes : cochez cette case pour que le titre des comptes clôturés figure dans les libellés des écritures.
- Ajouter les taux de clôture : le taux de change de l'écriture générée est inclus dans le libellé.
- Journal : choix du journal dans lequel seront passées les écritures de clôture.
- Pièce : permet de mettre un numéro de pièce commun aux écritures générées.
- Vous pouvez choisir de traiter tous les comptes ou seulement certaines catégories ou encore seulement certains comptes.